#### **PRACE INSTYTUTU TECHNIKI BUDOWLANEJ - KWARTALNIK nr 1 (113) 2000 BUILDING RESEARCH INSTITUTE - QUARTERLY No 1 (113) 2000**

### **KOMUNIKATY - REPORTS**

**Robert Geryło\* Dariusz Młoźniak\*\* Jerzy A. Pogorzelski\*\*\*** 

# **WYBRANE PROBLEMY NUMERYCZNEJ SYMULACJI PÓL TEMPERATURY W ZAKŁADZIE FIZYKI CIEPLNEJ ITB**

W artykule przedstawiono wybrane problemy numerycznej symulacji pól temperatury, wykonywanej przez Zakład Fizyki Cieplnej ITB. Potrzeba wykonywania symulacji komputerowej występuje przy obliczaniu oporu cieplnego drążonych kształtek i pustaków oraz ram okiennych, współczynnika przenikania ciepła złożonych przegród zewnętrznych (z mostkami cieplnymi), przy ocenie kondensacji pary wodnej na powierzchni węzłów konstrukcji. Specyfika rozwiązywanych zadań przewodzenia ciepła, obejmująca duże zróżnicowanie wartości współczynnika przewodzenia ciepła i grubości warstw materiałów, wymaga stosowania programów z automatyczną generacją siatek. Jednym z używanych w Zakładzie Fizyki Cieplnej narzędzi komputerowych jest pakiet programów PHYSI-BEL. W skład pakietu wchodzą między innymi programy: KOBRU86, BISCO, TRISCO. KOBRU86 jest przeznaczony do obliczania ustalonych stanów przepływu ciepła w dwuwymiarowych obiektach, których kształt można złożyć ze skończonej liczby prostokątów. BISCO służy do obliczania ustalonych stanów przepływu ciepła w obiektach dwuwymiarowych o dowolnym kształcie (mogą to być obiekty zawierające elementy krzywoliniowe). TRISCO pozwala badać stacjonarny przepływ ciepła w obiektach trójwymiarowych, które mogą być opisane za pomocą prostopadłościennych bloków. W artykule przedstawiono przykładowe obliczenia pól temperatury.

### **1. Sformułowanie problemu**

Warsztat naukowy fizyki cieplnej budowli - tak w zakresie metod obliczeń, jak i technik eksperymentalnych - wynika z charakteru rozpatrywanych zjawisk fizycznych.

W pierwszym rzędzie interesuje nas wymiana ciepła między budynkiem i jego otoczeniem, a decydującym zjawiskiem jest przeważnie przewodzenie ciepła w elementach budowli. W rzeczywistości w materiałach budowlanych zawierających wilgoć przepływ ciepła związany jest zawsze ze sprzężonym z nim przepływem wilgoci, ale w przypadku niezbyt wysokiej zawartości wilgoci w materiałach (w obszarze wilgotności sorpcyjnej) efekt ten jest zwykle zaniedbywalny.

<sup>\*</sup> mgr inż. - specjalista w ITB

<sup>\*\*</sup> mgr - specjalista w ITB

<sup>\*\*\*</sup> prof. dr hab. inż.

Przewodzeniem ciepła w ciałach stałych rządzi związek konstytutywny (prawo Fouriera):

$$
q = -\lambda \nabla t \tag{1}
$$

w którym:

- wektor gęstości strumienia cieplnego, q

- $\lambda$ - współczynnik przewodzenia ciepła,
- $\dot{t}$ - temperatura.

W porowatych materiałach budowlanych oprócz przewodzenia ciepła występuje również promieniowanie, rzadziej konwekcja. Z reguły te trzy zjawiska ujmuje się łącznie empirycznym współczynnikiem przewodzenia ciepła. Empiryczny współczynnik przewodzenia ciepła materiału zależy od jego składu chemicznego i morfologii, gęstości, temperatury (zwłaszcza w przypadku lekkich materiałów włóknistych i komórkowych), wilgotności, kierunku ruchu ciepła względem siły grawitacji i – niekiedy – wieku materiału (np. w przypadku pianek poliuretanowych, ekstrudowanej pianki polistyrenowej).

Z zasady zachowania energii oraz wzoru (1) wynika równanie różniczkowe Fouriera:

$$
c \rho \frac{\partial t}{\partial \tau} = \nabla(\lambda \nabla t) + w(\tau) \tag{2}
$$

w którym:

- $c -$  ciepło właściwe materiału,
- $\rho$ - gęstość materiału,

 $\tau$ - czas,

 $w - g$ ęstość energii wydzielanej przez wewnętrzne źródła ciepła.

Postać (2) równania Fouriera nadaje się do opisu przewodzenia ciepła w elementach budowli z uwzględnieniem nieliniowości fizycznej, głównie z uwagi na zależnoś przewodności cieplnej od temperatury (na przykład na potrzeby wyznaczania pola temperatury w elementach budowli w warunkach pożaru). Wewnętrzne źródła ciepła mogą uwzględniać na przykład egzotermiczną hydratację cementu w masywie betonowym lub energię wydzielaną w wyniku termizacji strumienia neutronów w obudowie reaktora.

W wielu przypadkach można zaniedbać zarówno wewnętrzne źródła ciepła, jak i zależność przewodności cieplnej od temperatury. Równanie różniczkowe Fouriera przyjmuje wówczas prostszą postać:

$$
\frac{\partial t}{\partial \tau} = a \nabla^2 t \tag{3}
$$

gdzie  $a = \frac{\lambda}{c \, \rho}$  – współczynnik wyrównywania temperatury.

Rozwiązaniem równania Fouriera jest pole temperatury w rozpatrywanym obszarze, w ogólnym przypadku trójwymiarowe i niestacjonarne:

$$
t = t \left( r, \tau \right) \tag{4}
$$

gdzie  $r$  – wektor położenia punktu.

Często wystarcza analiza szczególnych postaci równania Fouriera, na przykład w odniesieniu do jednowymiarowego niestacjonarnego przewodzenia ciepła w postaci:

$$
\frac{\partial t}{\partial \tau} = a \frac{\partial^2 t}{\partial x^2} \tag{5}
$$

W tym ostatnim przypadku istnieje wiele rozwiązań analitycznych słusznych przy różnych zestawach warunków początkowo-brzegowych, w tym również wynikających z potrzeb fizyki cieplnej budowli. Obszerny przegląd rozwiązań podany jest między innymi w pracach [1], [2], [3].

Często poszukuje się również dwu- lub trójwymiarowych pól temperatury przy założeniu braku zależności temperatury od czasu; założenie takie prowadzi do równania Laplace'a:

$$
\nabla^2 t = 0 \tag{6}
$$

Uzyskanie jednoznacznego rozwiązania wymaga znajomości warunków wymiany ciepła na powierzchniach przegród i współczynnika przewodzenia ciepła lub współczynnika wyrównywania temperatury w odniesieniu do materiałów.

Na powierzchniach przegród występuje złożona wymiana ciepła przez konwekcję do otaczającego powietrza oraz przez promieniowanie:

- wysokotemperaturowe (słoneczne) i

- niskotemperaturowe z otoczeniem i nieboskłonem, odpowiadająca tzw. warunkowi brzegowemu III rodzaju:

$$
q = \alpha \left( t^{\mathcal{F}} - t_c \right) \tag{7}
$$

gdzie:  $t^F$  – temperatura na brzegu obszaru,

-temperatura powietrza w otoczeniu brzegu,

- współczynnik przejmowania ciepła.

Wobec braku dobrego modelu opisu wymiany ciepła na powierzchniach przegród w praktyce stosuje się przybliżenia z zastosowaniem łącznego współczynnika przejmowania ciepła przez konwekcję i promieniowanie  $\alpha$  oraz zastępczej temperatury powietrza uwzględniającej promieniowanie.

Na wspólnym brzegu F obszarów jednorodnych występują warunki ciągłości temperatury i gęstości strumienia cieplnego:

$$
t_1^F = t_2^F \tag{8}
$$

$$
\lambda_1 \nabla t_1^F = \lambda \nabla t_2^F \tag{9}
$$

(tzw. warunki IV rodzaju).

Uwzględnienie ciepła przemiany fazowej (np. zamarzania) wilgoci zawartej w materiale prowadzi do warunku brzegowego (tzw. warunku Stefana):

$$
\lambda_1 \nabla t_1^F - \lambda_2 \nabla t_2^F = L \rho u \frac{\partial x}{\partial \tau}
$$
 (10)

 $q$ dzie:  $L -$ ciepło przemiany fazowej,

- $u -$ zawartość (masowa) wody wolnej,
- $x -$  współrzędna przestrzenna,

przy czym granica rozdzielająca ośrodki (granica zamarzania) przesuwa się w funkcji czasu.

Poza przypadkami szczególnymi (np. jednowymiarowe przewodzenie ciepła) nie istnieją rozwiązania analityczne tych równań. W rozwiązywaniu tych równań stosuje się znane metody rozwiązywania równań różniczkowych cząstkowych: metode elementów skończonych (MES) oraz metodę różnic skończonych (MRS), rzadziej metode elementów brzegowych (MEB), jak również stosowne programy numeryczne.

Istnieje pewna specyfika programów numerycznych stosowanych do rozwiązywania zadań przewodzenia ciepła, odróżniająca je najczęściej od programów tych samych metod numerycznych, ale stosowanych do rozwiązywania na przykład zadań mechaniki konstrukcji. Obszary przewodzenia ciepła są najczęściej wielospójne i mogą różnić się znacznie wartością obliczeniowego współczynnika przewodzenia ciepła (od 0,02 do 300 W/(m·K)) oraz grubościami warstw. Prowadzi to do bardzo dużych liczb węzłów i elementów (do kilkuset tysięcy).

Ze względu na praktyczne zastosowanie i charakterystyczny sposób wprowadzania danych ograniczymy się do opisu KOBRU86, TRISCO i BISCO. Wszystkie z wymienionych programów są przeznaczone do pracy w środowisku DOS. Znaczna część umiejętności obsługi tych programów to wprowadzanie danych. Specyficzne w przypadku obliczeń cieplnych jest wprowadzenie geometrii badanego obiektu oraz wartości liczbowych współczynników fizycznych charakteryzujących właściwości jego składowych (składowymi przegrody są np.: płyta żelbetowa, warstwa izolacyjna, zewnętrzne wyprawy itp.).

### **2. Opis stosowanych programów**

#### **Programy KOBRU86 i TRISCO**

Sposób wprowadzania danych w programach TRISCO i KOBRU86 jest podobny do pozostałych programów pakietu Physibel, z wyłączeniem programu BISCO (z tego powodu program BISCO zostanie przedstawiony w dalszej części artykułu). Pierwszym krokiem jest przyjęcie siatki złożonej z minimalnej liczby wierszy, kolumn i warstw (TRISCO) potrzebnej do opisania geometrii obiektu oraz warunków brzegowych. Podział minimalny jest scharakteryzowany przez wyznaczenie liczby przedziałów wierszy, kolumn oraz warstw (w programie TRISCO) w taki sposób, aby uzyskać minimalną liczbę prostokątów (jeżeli 2D – przestrzeń dwuwymiarowa) lub prostopadłościanów (jeżeli 3D), na które dzieli się projekt ze względu na różne wartości współczynnika przewodzenia ciepła. Użytkownik nadaje jednostce programu odpowiednia długość w metrach, a następnie przypisuje poszczególnym przedziałom taką liczbę jednostek, aby suma długości przedziałów odpowiadała prostokątnym wymiarom obiektu wpisanego odpowiednio w prostokąt – w przypadku KOBRU86, i prostopadłościan – w przypadku TRISCO. Materiałom składającym się na przegrodę, reprezentowanym przez prostopadłościenne bloki (TRISCO) lub elementy prostokatne (KOBRU86), przypisuje się wartości współczynnika przewodzenia ciepła  $\lambda$ . W przypadku szczelin powietrznych w obliczeniach dwuwymiarowych można skorzystać z automatycznego sposobu przyjmowania zastępczego współczynnika przewodzenia ciepła, przypisując szczelinie odpowiedni kod. Do wyboru sa procedury zgodne z normami: PrEN 30077 CEN/TC 89 478E Windows, doors and shutters  $-$  Thermal transmittance  $-$  Calculation method, Part 2: Frames (1995) i PN-EN ISO 6946. Ponieważ zastępczy współczynnik przewodzenia dla szczelin powietrznych obliczany według powyższych procedur zależy od rozkładu temperatury w szczelinie, w trakcie kolejnych cykli iteracyjnych jego wartość może być uaktualniana. Program wykorzystuje do obliczeń bieżących rozkład temperatury obliczony w cyklu poprzednim i jeśli wartość współczynnika zmienia się w znaczny sposób, to aby uzyskać lepszą dokładność, możemy odpowiednio zwiększyć liczbę cykli iteracyjnych.

Po zdefiniowaniu geometrii obiektu i jego budowy możemy w wygodny sposób określić otoczenie, w jakim znajduje się rozważany obiekt. Za pomoca współrzędnych określamy obszar występowania danych warunków brzegowych, które zostają"nałożone" na znany już kształt przegrody.

Przyjęty wstępnie minimalny podział siatki może być w zależności od potrzeb lokalnie lub globalnie zagęszczony przez podział wyznaczonych przez użytkownika przedziałów na podprzedziały. W dowolnym momencie możemy też powrócić do siatki minimalnej, aby zdefiniować inny podział. Dzięki przedstawieniom graficznym mamy możliwość stałej kontroli poprawności wprowadzanych danych, co szczególnie ułatwia definiowanie skomplikowanych kształtów trójwymiarowych i rozkładu w przestrzeni warunków brzegowych.

#### **Program BISCO**

Do programu BISCO - w odróżnieniu od KOBRU86 i TRISCO - geometrię obiektu należy wykonać w postaci dwuwymiarowego rysunku graficznego, wykorzystując zewnętrzne programy graficzne takie jak AutoCad, CorelDraw itp. Rozsądny wybór programu graficznego i jego możliwości są bardzo istotne, gdyż decydują o możliwości wykonania skomplikowanego projektu i związanych z nim obliczeń cieplnych. Ułatwia to pracę z programem BISCO. W przypadku prostych projektów można wykorzystać programy graficzne zawarte w systemie (Windows95). Wykonany rysunek powinien być czarno--biały (czarne linie na białym tle) i zachowany jako kolorowa mapa bitowa (256 kolorów, rozszerzenie \*.bmp). Założone granice adiabatyczne na projekcie powinny być brzegami mapy bitowej. Nie ma potrzeby zachowywania skali 1:1 rysunku, ważne jest zachowanie jego proporcji. Najcieńsze elementy w projekcie (np. grubości warstw wykończeniowych przegród) powinny na rysunku mieć grubość kilku pikseli, a pozostałe grubości proporcjonalnie więcej. Jest to związane z podziałem siatki węzłów, w których ma być obliczana temperatura, co z kolei zwiększa dokładność obliczeń. Domyślną wartością wymiaru pojedynczego trójkątnego elementu siatki w programie jest 10 pikseli. Wartość tę użytkownik może zmieniać. Przykład przygotowanej mapy bitowej pokazano na rysunku 1.

*Rys. 1. Przekrój rany - obraz mapy bitowej przygotowanej do obliczeń* 

Kolejnym etapem przygotowania mapy bitowej jest wypełnienie poszczególnych bloków (obszarów) kolorami i pozbawienie jej czarnych linii otaczających dane obszary. Wykonujemy to używając jednego z podprogramów programu BISCO o nazwie "biscop.exe". Jest to program uruchamiany z parametrem, gdzie parametrem jest nazwa wcześniej wykonanej bitmapy bez rozszerzenia. Podprogram w sposób losowy nadaje barwy poszczególnym blokom z 256 kolorowej palety. W ten sposób przygotowana i przetworzona mapa bitowa nadaje się do tego, aby wprowadzić ja do BISCO. Wprowadzona mapa automatycznie zostaje zwymiarowana przez program w pikselach. Użytkownik powinien przypisać wartość długości w metrach dla jednostki 1 piksel, tak aby automatycznie przeliczone wartości szerokości i wysokości poszczególnych bloków odpowiadały rze-

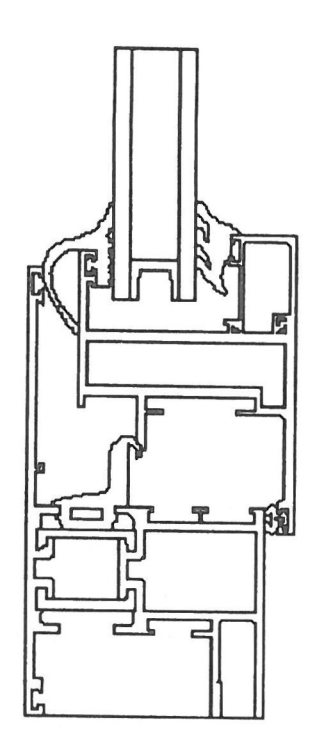

czywistym wymiarom badanego obiektu. BISCO jest w stanie rozróżniać poszczególne jednorodne bloki materiałów narysowanego obiektu, co można zobaczyć na podglądzie graficznym. Ułatwia to nadawanie odpowiednich parametrów fizycznych, takich jak współczynnik przewodzenia ciepła danego materiału, oraz określić warunki brzegowe, którym także odpowiada na podglądzie graficznym dany obszar. Poszczególnym materiałom użytkownik powinien nadać numer porządkowy, który przypisze blokom materiałowym kolor przy prezentacji wyników w formie graficznej, po dokonaniu obliczeń przez program.

W programie BISCO istnieje możliwość podziału siatki elementów w obszarze poszczególnych bloków w sposób wybrany przez użytkownika (można zagęszczać). Współczynniki przewodzenia dla szczelin mogą być podawane przez użytkownika, lub program - wykorzystując odpowiedni kod - automatycznie obliczy wartoś *X,* analogicznie jak w przypadku programu KOBRU86.

Utworzone dane wraz z rysunkiem w BISCO można konwertować do programu KOBRU86, wykorzystując wewnętrzne programy pakietu Physibel. Konwersja może także zachodzić w odwrotnym kierunku - z programu KOBRU86 do BISCO.

Obraz graficzny pojawiający się podczas obliczeń za pomocą programu BISCO przedstawia podział kolejnych składowych obiektu o różnym współczynniku przewodzenia ciepła na elementy trójkątne. Taki kształt elementów jest wykorzystywany w powszechnie stosowanej w technice metodzie elementów skończonych (MES).

Wszystkie przedstawione wyżej programy umożliwiają uzyskanie wyników zarówno w formie liczbowej, jak i w formie barwnego obrazu graficznego. Można uzyskać obrazy rozkładu temperatury, strumienia cieplnego i jego linii, izoterm, bloków materiałowych, a w BISCO także podział siatki elementów. W postaci liczbowej w programie BISCO można otrzymać ekstremalne temperatury w obszarach obiektu, wchodzące i wychodzące strumienie ciepła na powierzchniach oraz współczynnik przenikania ciepła.

Wszystkie programy pakietu Physibel pozwalają operatorowi na regulowanie poziomu dokładności dokonywanych obliczeń. Jest kilka warunków ich zakończenia, na przykład maksymalna różnica temperatury w danym węźle w dwóch kolejnych krokach iteracyjnych lub warunki związane z różnicą pomiędzy strumieniem cieplnym wchodzącym i wychodzącym. Jakość przeprowadzonych obliczeń reprezentowana jest przez tak zwaną dywergencję obiektu, definiowaną jako wartość bezwzględną sumy strumieni cieplnych (dodatniego i ujemnego), podzieloną przez połowę sumy wartości bezwzględnych tych strumieni wyrażoną w procentach. Programy w normalnych obliczeniach przyjmują wartość dywergencji równą 0,001%. W celu porównania: zgodnie z normą EN ISO 10211-1 zaleca się stosować wartość 0,1%, co nie zawsze pozwala na uzyskanie precyzyjnych wyników.

Przegrody o skomplikowanym kształcie i układzie warstw, w których występują ponadto elementy o niewielkich grubościach (np. profile okienne, przegrody w których występują kształtowniki metalowe) wymagają gęstego podziału siatki całkowania. Do obliczeń na obiektach zawierających dużą liczbę węzłów z nieznaną temperaturą potrzeba odpowiedniej klasy komputera. Chociaż programy pakietu Physibel wymagają minimum procesora Intel 80386 i 640 Kb RAM, to rozsądnie byłoby korzystać z procesora co najmniej Pentium 100 MHz i 16000 Kb RAM (przykładowo w przypadku takiego zestawu program Trisco dla układu 10000 węzłów wykorzystuje około 2,5 Mb RAM, a obliczenia trwają około 45 minut). Czas i dokładność obliczeń są zależne od gęstości węzłów, w których jest obliczana temperatura, a w przypadku programu BISCO od wielkości mapy bitowej, co jest ściśle związane z liczbą węzłów.

Programy TRISCO i KOBRU86 okazują się szczególnie użyteczne przy obliczeniach strumienia cieplnego i temperatury w przegrodach budowlanych składających się z warstw niejednorodnych. Umożliwiają dokładną analizę przypadków przegród z mostkami termicznymi (np. ściany zewnętrzne z oknami i drzwiami, ze wspornikami balkonów, stropy poddasza, stropodachy, stropy nad piwnicami). TRISCO pozwala wykonywać obliczenia cieplne w narożach budynków, ścianach zewnętrznych o budowie strukturalnej (np. ścianach ze styropianowych elementów szalunkowych), przegrodach w konstrukcjach szkieletowych.

W przypadku przekrojów bardziej skomplikowanych, zwłaszcza zawierających elementy krzywoliniowe (profili okiennych, przekrojów bram, pustaków i kształtek stropowych ze szczelinami o przekroju kołowym), warto korzystać z graficznego sposobu wprowadzania danych za pomocą programu BISCO.

Rozważając przypadek dwuwymiarowych obiektów o kształcie, który można opisać za pomocą prostokątów, obliczenia można wykonać wykorzystując programy KOBRU86

lub BISCO. Użytkownik, który zna zasadę wprowadzania danych, łatwo zauważy, że wraz ze stopniem skomplikowania obiektu łatwiej jest wykonać rysunek dla BISCO niż projektować ten sam obiekt w programie KOBRU86 za pomoca podziału siatki. Ostatni z wymienionych programów jest bardziej użyteczny, jeżeli obiekt składa sie z dużych bloków.

Podczas przygotowania danych ważne jest przyjęcie odpowiedniej strategii. Istotne jest, aby operator programów miał odpowiedni zasób wiedzy, nie tylko z dziedziny budownictwa, ale także z podstaw informatyki i fizyki problemu.

## **3. Przykłady obliczeń**

Prostym przykładem obliczeń wykonanym w Zakładzie Fizyki Cieplnei ITB jest określenie ustalonego pola temperatury w obszarze płaskim w przypadku przegrody budowlanej, jaką jest strop gęstożebrowy. Obliczenia wykonano za pomocą programu BISCO. W zamieszczonym przykładzie rodzaj żeber zastosowanych w stropie nie został określony. Ich zbrojenie może mieć postać siatek zgrzewanych, kratownic KJ lub sa to belki prefabrykowane Teriva, Fert i podobne. Wybór konkretnego zbrojenia nie ma wpływu na obliczenia, ponieważ kształt żebra i współczynnik przewodzenia ciepła pozostaje bez zmian. Wypełnienie stropu stanowią pustaki styropianowe. Jak już wspomniano, za pomoca BISCO możemy obliczać przepływ ciepła w obiektach o dowolnym kształcie, dzięki czemu uwzględniono koliste otwory w pustakach i dokładny kształt żeber. Na rysunku 2 przedstawiono rozkład temperatury w rozważanym wycinku przegrody.

W Zakładzie Fizyki Cieplnej ITB wykonuje się obliczenia współczynników przenikania ciepła przez ramy okienne i drzwiowe, wymaga to określenia pola temperatury w ramie i strumienia przepływającego przez ramę (rys. 3).

Przykładowym rezultatem obliczeń przeprowadzonych za pomoca programu TRISCO mogą być rozkłady temperatury w wycinku przegrody. Na rysunkach 4, 5 i 6 przedstawiono kolejno: widok w perspektywie, przekroje pionowy i poziomy ściany budynku o wewnętrznej budowie strukturalnej.

Rysunki pokazują jednak tylko część możliwości graficznych przedstawionych programów. Narzędzia z pakietu Physibel umożliwiają projektowanie znacznie bardziej skomplikowanych modeli przegród budowlanych, co pozwala wykonywać obliczenia zachowując kształt zbliżony do rzeczywistego. Stosuje się mniej uproszczeń niż w dotychczas stosowanych programach, a nierzadko udaje się utworzyć model dokładnie odpowiadający rzeczywistej strukturze przegrody.

Istotnymi parametrami z punktu widzenia ochrony cieplnej budynków są: w przypadku przegród pełnych współczynnik przenikania ciepła, a w przypadku systemów budowlanych również liniowe współczynniki przenikania mostków termicznych. Stosowanie w obliczeniach modeli trójwymiarowych, dokładne oddawanie kształtu elementów oraz doskonalsze ujęcie wymiany ciepła w szczelinach powietrznych pozwala wyznaczać bardziej dokładna wartość wymienionych współczynników.

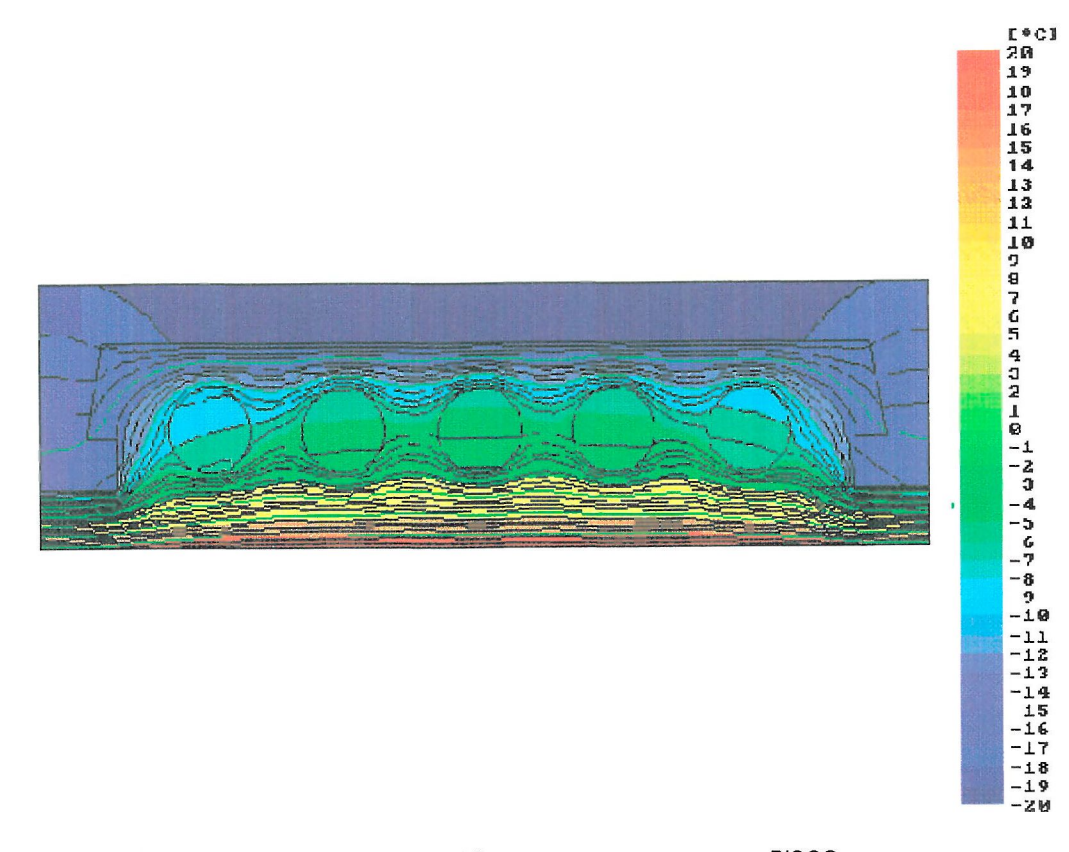

*Rys. 2. Rozkład temperatury w stropie obliczony za pomocą programu BISCO* 

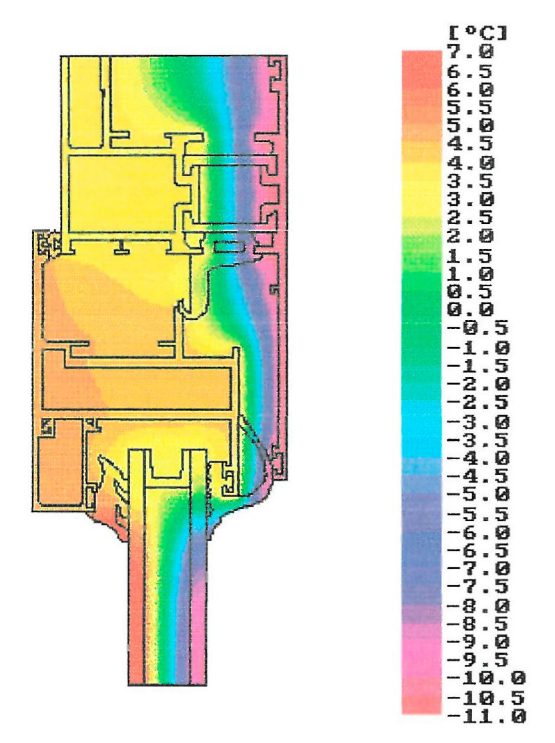

*Rys. 3. Dwuwymiarowy rozktad temperatury w ramie* 

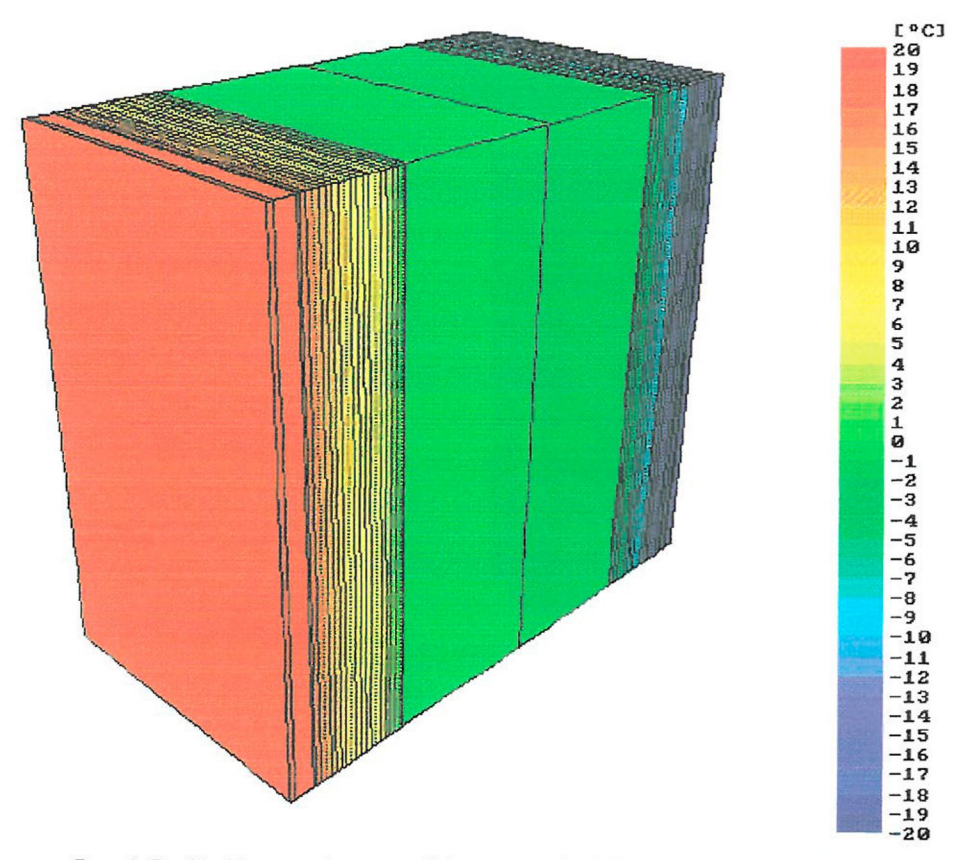

*Rys. 4. Rozkład temperatury w wycinku przegrody obliczony programem TRISCO* 

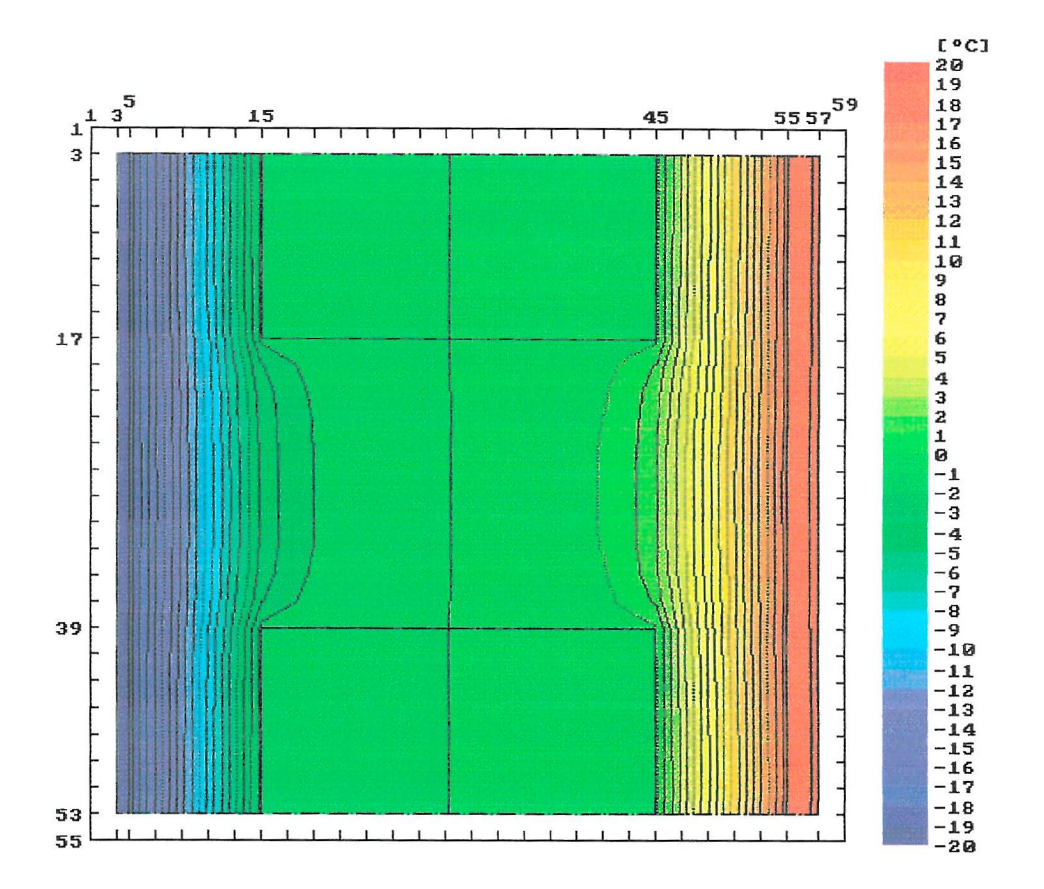

*Rys. 5. Rozkład temperatur w pionowym przekroju przegrody* 

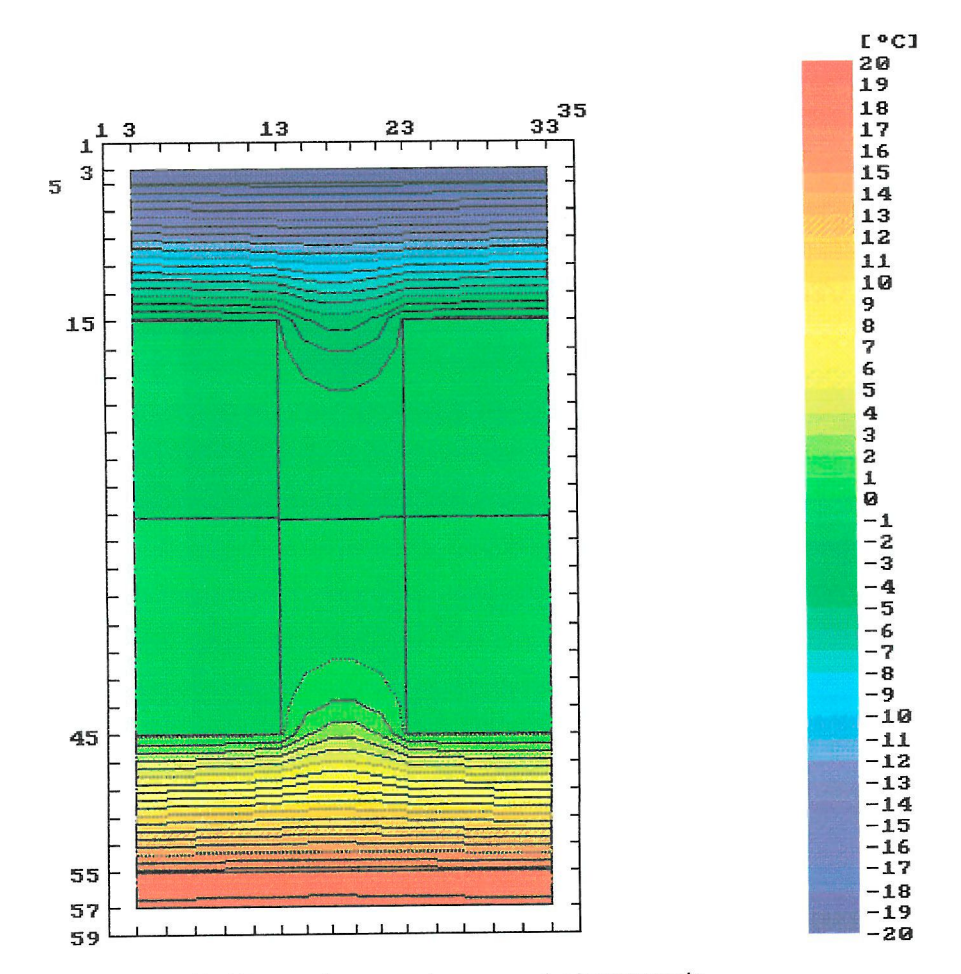

*Rys. 6. Rozkfad temperatury w poziomym przekroju przegrody* 

# **Literatura i dokumenty**

- [1] Carslaw H.S., Jaeger J.C.: Conduction of heat in solids. Oxford, At The Clarendon Press, 1959
- [2] Luikow A. W.: Tieoria tiepłoprowodnosti. Izdatielstwo "Wysszaja Szkoła", Moskwa 1967
- [3] Luikow A.W.: Tieoreticzeskije osnowy stroitielnoj tiepłofiziki, Izdatielstwo Akadiemii Nauk BSSR, Minsk 1961
- [4] Physibel Software Guidelines (1998)

*Praca wpłynęła do Redakcji 19 X 1999*